# Nix and LHCb

Chris Burr University of Manchester

21st March 2018

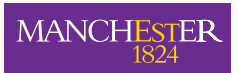

The University of Manchester

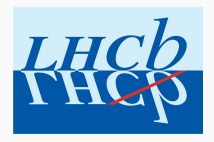

- PhD student at Manchester working on LHCb
- Supposed to be working on analysis and velo alignment
- Generally interested in computing
- Before starting this work I tried a few things
	- Including packaging ROOT/XRootD with conda
- This started with analysis preservation in mind
	- Post-DaVinci environments can be tricky to share/preserve
	- Docker is great, but can't be used in most places
	- Must be something better
- Looked at various options, settled on Nix
- Nix could be more generally useful everywhere

What is Nix?

- Nix is a "purely functional package manager"
	- Works with Linux and macOS
	- Can be used alongside other package managers
	- There is also a Linux distribution, NixOS

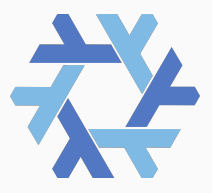

- Nix is a "purely functional package manager"
- Source-based

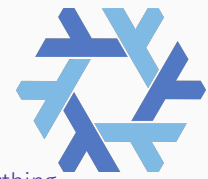

• *Binary caches* can be used to avoid compiling everything

- Nix is a "purely functional package manager"
- Source-based
- Packages are built from *Nix expressions*
	- Typically *O* (10) lines long
	- Defined using a custom functional language
	- *∼*14*,*000 package definitions available in nixpkgs

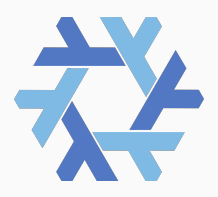

- Nix is a "purely functional package manager"
- Source-based
- Packages are built from *Nix expressions*
- Builds aim to be portable, reproducible and deterministic

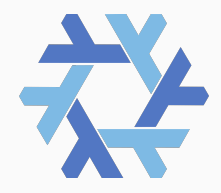

- Nix is a "purely functional package manager"
- Source-based
- Packages are built from *Nix expressions*
- Builds aim to be portable, reproducible and deterministic
- Lots more features available when used fully
	- NixOS
	- Single and multi user modes
	- Transactional approach to updates and configuration

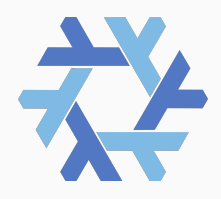

#### How does Nix work?

- Everything is stored in /nix/ (by default)
- Packages are kept in /nix/store
- Each package lives in a directory named by hash of it's dependencies
	- gcc6: /nix/store/6d2zqb3ms49xqqcz459ypkqgv67sqrl4-root-6.10.04/
	- gcc7: /nix/store/h082fjwa5wqzcbq6qz83d221j1fv6khc-root-6.10.04/
- Optionally packages can have multiple outputs
	- bin, lib, python-lib, ...

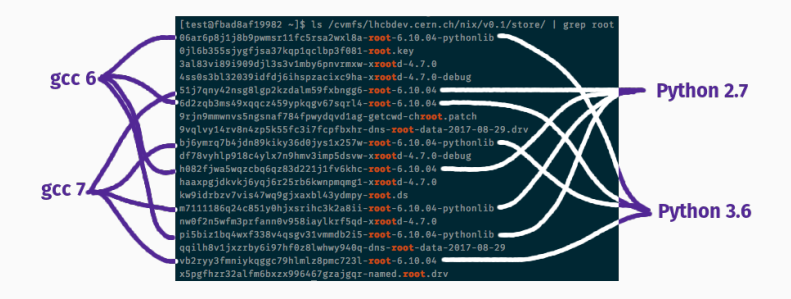

# Nix expressions

- A collection of nix expressions is known as a *channel*
- Nixpkgs is the most common: https://github.com/NixOS/nixpkgs <sup>1</sup>

<sup>&</sup>lt;sup>1</sup>There are also release channels at: <code>https://github.com/NixOS/nixpkgs-channels</code>

## Nix expressions

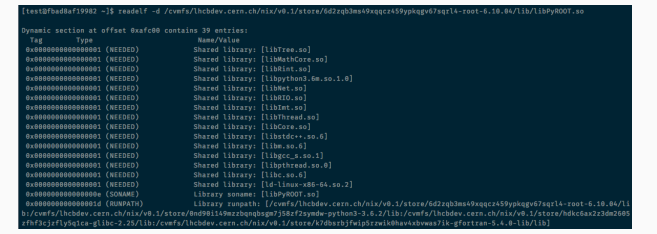

- A collection of nix expressions is known as a *channel*
- Nixpkgs is the most common: https://github.com/Nixos/nixpkgs<sup>1</sup>
- Nixpkgs also provides helper functions
	- buildEnv: Makes a meta package of symlinks
	- fetchurl/fetchgit/fetchpatch/fetchcvs/fetchipfs
	- stdenv.mkDerivation
		- Uses the standard environment to run a genericBuild
		- Sets up linker flags and RUNPATH
		- Rewrites the interpreter paths of shell scripts to /nix/store/...
		- Also uses test suites for many packages

#### A Nix expression for Gaudi

```
1 { stdenv, fetchurl, fetchpatch, boost, clhep, cmake, cppunit, gperftools
 2 , heppdt, jemalloc, libunwind, python, tbb, utillinux, xercesc, zlib
 3 , ninja, root, gdb, aida, gsl, libpng }:
\frac{4}{5}5 stdenv.mkDerivation rec {
6 name = "gaudi-${version}";<br>7 version = "v29r0":
       version = "v29r0":8
9 src = fetchurl {
10 url = "https://gitlab.cern.ch/gaudi/Gaudi/repository/${version}/archive.tar.gz";
11 sha256 = "1ijdq1l8rscwij9hgyzrlvga1qg7b0csx76wcd76x3yli8bc766b";
       \mathcal{E}:
13
14 buildInputs = [
15 cmake python gdb aida ninja root boost clhep cppunit gperftools heppdt
16 iemalloc libunwind tbb utillinux xercesc zlib gsl libong
17 ];
18
19 patches = [ ./fix-profiling.patch ];
20
21 cmakeFlags = [
22 "-GNinja"
23 \t\t\t\t 1:
24
25 enableParallelBuilding = true;
26
27 meta = {
28 homepage = https://gaudi.web.cern.ch/gaudi/;
29 description = "A basis for HEP experiment frameworks";
30 platforms = stdenv.lib.platforms.unix;
31 maintainers = with stdenv.lib.maintainers; [ chrisburr ];
32 };
33 }
```
What have I done?

- Installed Nix inside docker without cvmfs mounted
- Built Nix changing /nix/ to /cvmfs/lhcbdev.cern.ch/nix/

- Installed Nix inside docker without cvmfs mounted
- Built Nix changing /nix/ to /cvmfs/lhcbdev.cern.ch/nix/
- Built Nix again....

- Installed Nix inside docker without cvmfs mounted
- Built Nix changing /nix/ to /cvmfs/lhcbdev.cern.ch/nix/
- Built Nix again....
- And it works!!!!
- But the official binary cache can't be used anymore...

- Installed Nix inside docker without cvmfs mounted
- Built Nix changing /nix/ to /cvmfs/lhcbdev.cern.ch/nix/
- Built Nix again....
- And it works!!!!
- But the official binary cache can't be used anymore...
- Have since created a gitlab group: https://gitlab.cern.ch/lhcb-nix/
	- bootstrap: Use GitLab CI to build nix with a custom store directory
	- Also contains forks of hydra, nix and nixpkgs

# Hydra build "farm"

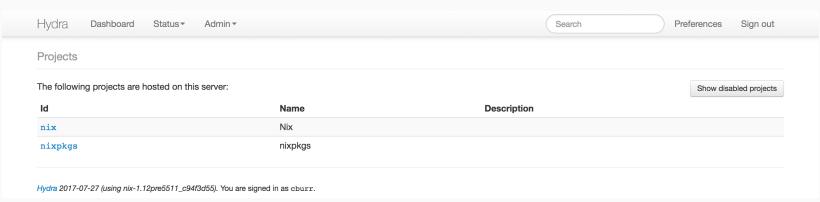

- Set up an instance of Hydra<sup>2</sup> on openstack: http://lhcb-hydra.cern.ch:3000/
- Took less than an hour to get my first build Including setting up PostgreSQL!
	- Uses the local machine for builds
- Since moved to using DBoD and GitLab CI to build a container

<sup>2</sup>https://nixos.org/hydra/

# Hydra build "farm"

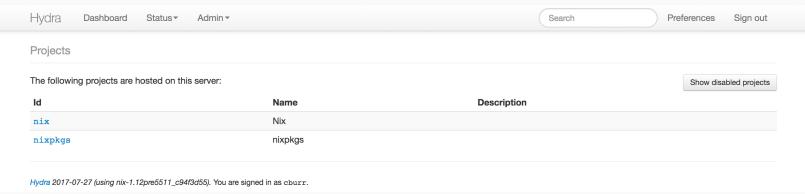

- Set up an instance of Hydra<sup>2</sup> on openstack: http://lhcb-hydra.cern.ch:3000/
- Took less than an hour to get my first build Including setting up PostgreSQL!
	- Uses the local machine for builds
- Since moved to using DBoD and GitLab CI to build a container
- Setting up an extra worker was trivial
	- Just need to be able to SSH to a machine with Nix
	- Docker container on lblhcbpr3 with my build of Nix installed

<sup>2</sup>https://nixos.org/hydra/

# Hydra build "farm"

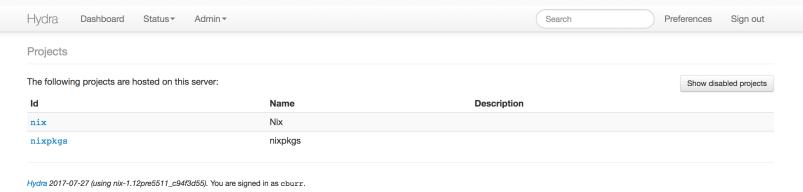

- Set up an instance of Hydra<sup>2</sup> on openstack: http://lhcb-hydra.cern.ch:3000/
- Took less than an hour to get my first build Including setting up PostgreSQL!
	- Uses the local machine for builds
- Since moved to using DBoD and GitLab CI to build a container
- Setting up an extra worker was trivial
	- Just need to be able to SSH to a machine with Nix
	- Docker container on lblhcbpr3 with my build of Nix installed
- Support for slaves with different architectures or extra features (AVX?)
- <sup>2</sup>https://nixos.org/hydra/

#### nixpkgs overlays

• nixpkgs has a concept of overlays that are applied the main nixpkgs

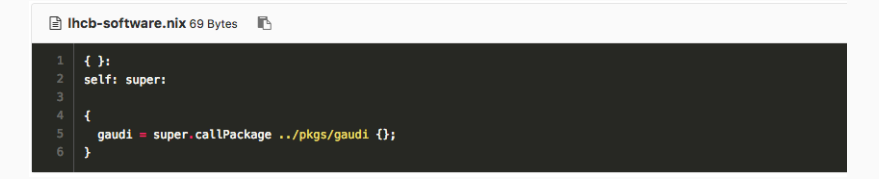

#### nixpkgs overlays

• nixpkgs has a concept of overlays that are applied the main nixpkgs

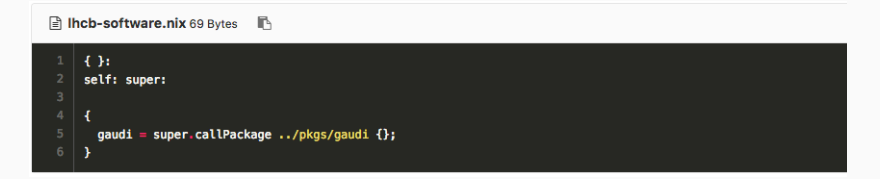

• Can also override existing packages or package arguments

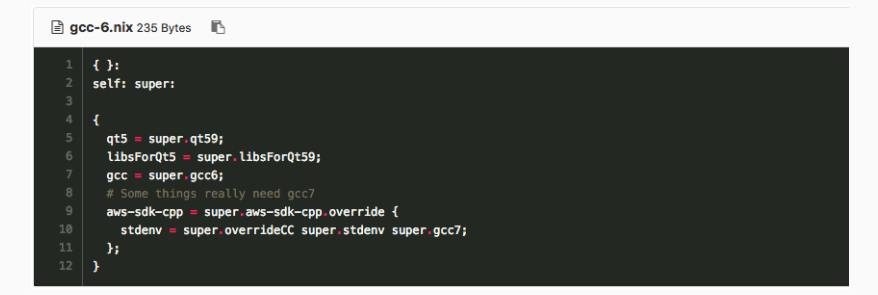

## LHCb version of nixpkgs

- Use first overlay to add packages that are unsuitable for upstream
- Second overlay is an argument to nixpkgs to set the environment

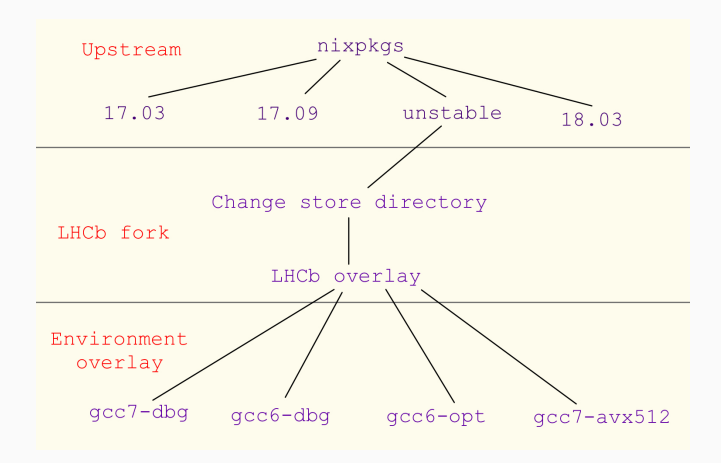

## Creating environments

- nixpkgs can be used to create environments using buildEnv
	- Symlinked to the store directory, similar to an LCG view
- To give a short but comprehensive example:

```
{ nixpkqs ? builtins.fetchGit { url = https://qitlab.cern.ch/lhcb-nix/nixpkqs.qit; ref = "master-lhcb"; }
 , name ? "user_environment"
, extra0verlayPath ? "gcc-7.nix"
extra packages ? []
with import <nixpkgs> { inherit extra0verlayPath; };
use_{\text{c}} user_environemnt = (buildEnv {
\cdots name = name;
paths = (builtins.concatLists [
\noindent \begin{minipage}{0.5\textwidth} \centering \hline \textbf{pkgs}.\textit{coreutils} \end{minipage}pkgs.gcc\cdots . \cdots \cdots \# Python 2
ps.pandas
ps.macpcocc...<br>ps.pandas<br>ps.snakemake
Service Advised D
(builtins.map (s: pkgs.${s}) extra_packages)
-1.11\cdots });
in user_environemnt
```
## Creating environments

- You can then define multiple versions with different arguments
- I've created three as an example:

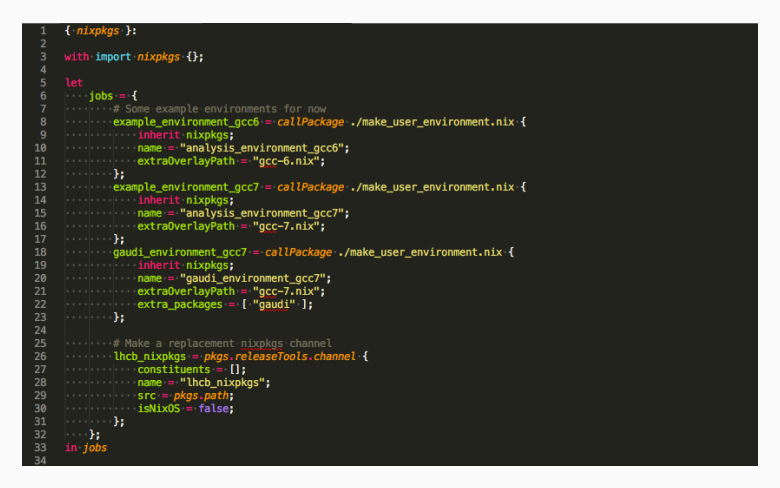

- Full example stored at: https://gitlab.cern.ch/lhcb-nix/lhcb-environments
- Built in the lhcb-environments project on hydra 15

- As most of the work is done upstream adding packages is easy
- As these examples are designed to replace PATH entirely they contain:
	- Shells: bash/zsh/tcsh/dash
	- Standard utilities: coreutils/man/grep/tar/findutils/rsync/...
	- Text editors: nano/vim/neovim/atom
	- Version control: git/svn/hg

- As most of the work is done upstream adding packages is easy
- As these examples are designed to replace PATH entirely they contain:
	- Shells: bash/zsh/tcsh/dash
	- Standard utilities: coreutils/man/grep/tar/findutils/rsync/...
	- Text editors: nano/vim/neovim/atom
	- Version control: git/svn/hg
	- Building: gcc/cmake/ninja/boost/libxml2/tbb/gperftools/...
	- Debugging: gdb/lldb/valgrind
	- $\cdot$  TexLive 2017

- As most of the work is done upstream adding packages is easy
- As these examples are designed to replace PATH entirely they contain:
	- Shells: bash/zsh/tcsh/dash
	- Standard utilities: coreutils/man/grep/tar/findutils/rsync/...
	- Text editors: nano/vim/neovim/atom
	- Version control: git/svn/hg
	- Building: gcc/cmake/ninja/boost/libxml2/tbb/gperftools/...
	- Debugging: gdb/lldb/valgrind
	- $\cdot$  TexLive 2017
	- Python 2.7 with matplotlib/numpy/pandas/nose/jupyter/...
	- Python 3.6 with matplotlib/numpy/pandas/snakemake/...

- As most of the work is done upstream adding packages is easy
- As these examples are designed to replace PATH entirely they contain:
	- Shells: bash/zsh/tcsh/dash
	- Standard utilities: coreutils/man/grep/tar/findutils/rsync/...
	- Text editors: nano/vim/neovim/atom
	- Version control: git/svn/hg
	- Building: gcc/cmake/ninja/boost/libxml2/tbb/gperftools/...
	- Debugging: gdb/lldb/valgrind
	- $\cdot$  TexLive 2017
	- Python 2.7 with matplotlib/numpy/pandas/nose/jupyter/...
	- Python 3.6 with matplotlib/numpy/pandas/snakemake/...
	- XRootD with Python 2.7 and 3.6 bindings
	- ROOT*<sup>∗</sup>* with Python 2.7 and 3.6 bindings

Try it for yourself in docker!

## Try it for yourself in docker! (CERN only due to firewall)

• Install Nix:

```
1 docker run --rm -it centos:7 bash
```
useradd test

```
3 yum install -y bzip2
```
- mkdir -p -m 0755 /cvmfs/lhcbdev.cern.ch/nix
- chown test /cvmfs/lhcbdev.cern.ch/nix
- cd /home/test
- su test bash -c "curl -LO https://chrisburr.me/lhcb-nix-2.0/nix-2.0-2018\_03\_20-x86\_64-linux.tar.bz2"
- su test bash -c "curl https://chrisburr.me/lhcb-nix-2.0/install | sh"
	- Install one (or more) of the environments in any directory:

```
example_environment_gcc6/example_environment_gcc7/gaudi_environment_gcc7
```

```
1 su test
2 . /home/test/.nix-profile/etc/profile.d/nix.sh
3 export LC_ALL=en_US.utf-8
4 export LANG=en_US.utf-8
5
6 mkdir -p "/cvmfs/lhcbdev.cern.ch/nix/environments/"
7 export LHCB_NIX_ENV_DIR="/cvmfs/lhcbdev.cern.ch/nix/environments/analysis_environment_gcc7"
8 nix-env -ir analysis environment gcc7 --profile "${LHCB_NIX_ENV_DIR}" -0 -j8
```
#### • Set PATH and run!

```
1 su test
2 export LHCB_NIX_ENV_DIR="/cvmfs/lhcbdev.cern.ch/nix/environments/analysis_environment_gcc7"
3 export PATH="${LHCB_NIX_ENV_DIR}/bin"
4 export CMAKE PREFIX PATH="${LHCB_NIX_ENV_DIR}"
5 export NIX_SSL_CERT_FILE=/etc/ssl/certs/ca-bundle.crt
6 bash 18
```
- Downloads are slow:
	- The binary cache is currently compressed on the fly by hydra
	- There is a setting to copy them to a directory/AWS/..
	- This can then be hosted on any web server
	- Plus packages are then signed automatically
- Package signatures aren't checked (see above)
- Some packages have issues being built inside docker containers

My thoughts...

- Software built should be able to run on "any" flavour of Linux
	- Example works with CentOS 6, 7 and Ubuntu
	- Darwin should be fairly easy to add
	- Experimental support for AArch64
- Software built should be able to run on "any" flavour of Linux
- Simpler environments
	- No more (ab)use of LD\_LIBRARY\_PATH or PYTHON\_PATH
	- Software with conflicting dependencies can be used at the same time
- Software built should be able to run on "any" flavour of Linux
- Simpler environments
- Huge number of packages definitions already written *∼*14*,*000
	- Adding new software to an environment is a one line change
- Software built should be able to run on "any" flavour of Linux
- Simpler environments
- Huge number of packages definitions already written *∼*14*,*000
- Adding new package definitions is straight forward
	- The standard builder already works with most build systems
	- RUNPATH and other paths are set automagically
	- Building Gaudi was trivial (once I had written definitions for all of it's HEP specific dependencies...) (and fixed a bug? in the CMake config of the profiling module...)
- Software built should be able to run on "any" flavour of Linux
- Simpler environments
- Huge number of packages definitions already written *∼*14*,*000
- Adding new package definitions is straight forward
- Active community, lots of very helpful experts on IRC
- Documentation is lacking some places
	- But it's rapidly improving
	- Figuring things out from the source isn't too difficult
- Documentation is lacking some places
- The Nix expression language has a steep learning curve
	- I had never used a functional language like Haskell
	- Might have been easier if I had
	- Doesn't matter simple things like writing packages
- Documentation is lacking some places
- The Nix expression language has a steep learning curve
- Independence from the host system isn't perfect
	- I've read about issues with OpenGL/graphics drivers
	- Kernel
	- Can't be worse than what already exists
- Documentation is lacking some places
- The Nix expression language has a steep learning curve
- Independence from the host system isn't perfect
- Sometimes reproducible builds aren't reproducible
	- Only seen this happen due to remote files being removed/changed
	- So long as the original nix store is kept there is always a copy

## **Conclusions**

- Nix is awesome!
- I can see a lot of benefits and potential uses
	- Could avoid issues with missing or conflicting dependencies
	- Defining extra environments is easy (per analysis?/distributable?)
	- Can update old environments where needed (XRootD?)
- Useful resources and some other details in backup

#### Conclusions

- Nix is awesome!
- I can see a lot of benefits and potential uses
	- Could avoid issues with missing or conflicting dependencies
	- Defining extra environments is easy (per analysis?/distributable?)
	- Can update old environments where needed (XRootD?)
- Useful resources and some other details in backup

# Any Questions?

## Useful resources

Documentation:

- Introduction to Nix: https://nixos.org/nixos/nix-pills/
- Nix manual: https://nixos.org/nix/manual/
- Nixpkgs manual: https://nixos.org/nixpkgs/manual/
- PYTHON\_PATH isn't ideal as it is used by all Python versions
- sitecustomize.py is aimed for this purpose
	- Uses \$LHCB\_NIX\_ENV\_DIR/lib/pythonX.Y/site-packages/
- ROOT can't be built with simultaneous Python 2 and 3 support
	- Instead make the Python library a separate package
	- Each is then loaded from lib/pythonX.Y/site-packages
	- Using TPython from the root REPL uses Python 2
- Stripped and deleted by default
- stdenv.mkDerivation has an option separateDebugInfo
- Makes a -debug package containing lib/debug/.build-id/XX/YYYY
- Can be loaded in GDB by modifying *∼*/.gdbinit to contain:
	- set debug-file-directory ENV\_DIR/lib/debug
	- There are probably other methods available